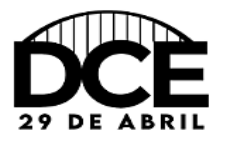

1° Ciclo de Debates- Diretório Central Estudantil (DCE)

## **TUTORIAL PARA O CADASTRO NO** *SITE*

Para realizar sua inscrição no 1° Ciclo de Debates- Diretório Central Estudantil (DCE), é necessário cadastrar-se no *site*:<http://eventos.uniaodavitoria.unespar.edu.br/>

Após o cadastro o participante deve se atentar para as seguintes recomendações:

1) *Login* – OUVINTE – realizar inscrições – 1° Ciclo de Debates- Diretório Central Estudantil (DCE) – realizar minha inscrição – confirmar dados e realizar inscrição.

OBSERVAÇÃO: Após a inscrição realizada com sucesso, o participante precisará inscrever-se nas atividades.

**A COMISSÃO ORGANIZADORA**